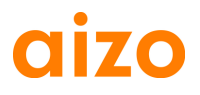

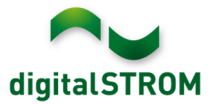

# **Software Release Notes**

## **dSS V1.7.0**

De Software Release Notes (SRN) geven informatie over software-veranderingen en updates van bestaande aizo-producten die kunnen worden geüpdatet door de eindgebruiker.

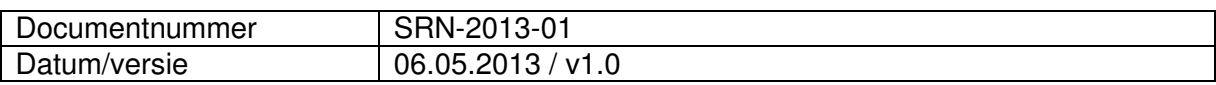

#### **Betreffende producten**

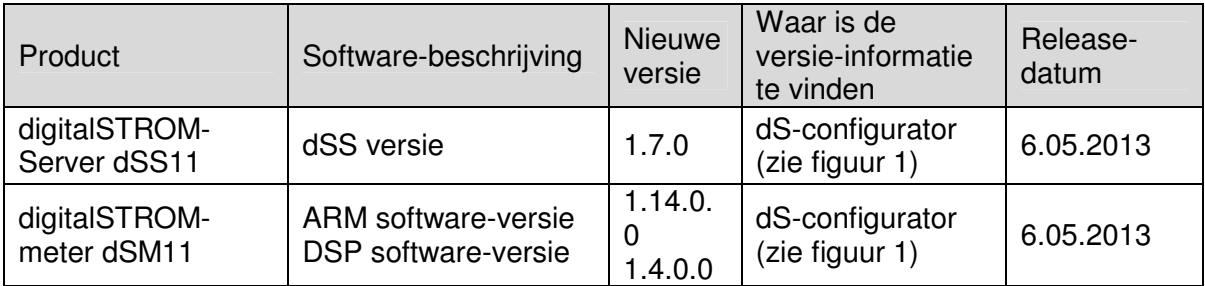

## **Opmerkingen betreffende de installatie**

- Voer de software-update uit vanaf de digitalSTROM configurator onder "Systeem / Systeem actualiseren" menu. De dSS11 moet zijn aangesloten op het internet om de update te kunnen uitvoeren. Als alternatief, kan de update worden geïnstalleerd via een USB-stick.
- Het verdient aanbeveling een backup te maken van de systeeminstellingen voordat de systeem-update wordt uitgevoerd onder "Systeem / Systeem onderhoud".
- Nadat de systeem-updates zijn geïnstalleerd controleert het systeem automatisch op beschikbare dSM-firmware updates, die handmatig moeten worden geïnstalleerd. Installeer deze updates door op de "dSM firmware update installeren" knop te klikken. Zoek na de installatie naar aanvullende updates om te waarborgen dat alle dSM's zijn geüpdatet.
- Houd bij het updaten vanaf dSS-versie 1.2.1 of ouder ook rekening met de release notes van eerdere updates. Een complete lijst van release notes en het USBupdatebestand zijn beschikbaar onder http://www.aizo.com/de/Softwareupdates.php.

# **aizo**

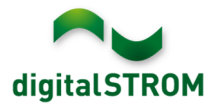

# **Nieuwe functionaliteit**

#### **Ondersteuning automatiseringseenheden (SW-AKM)**

Automatiseringseenheden maken een eenvoudige integratie mogelijk van schakelapparaten zoals bewegingsdetectoren, weerstations of thermostaten in het digitalSTROM-systeem. De software voorziet in de mogelijkheid bepaalde functies standaard te configureren. De nieuwe automatiseringseenheden SW-AKM-200, SW-AKM-210 en SW-AKM-220 zijn verkrijgbaar bij uw digitalSTROM leverancier.

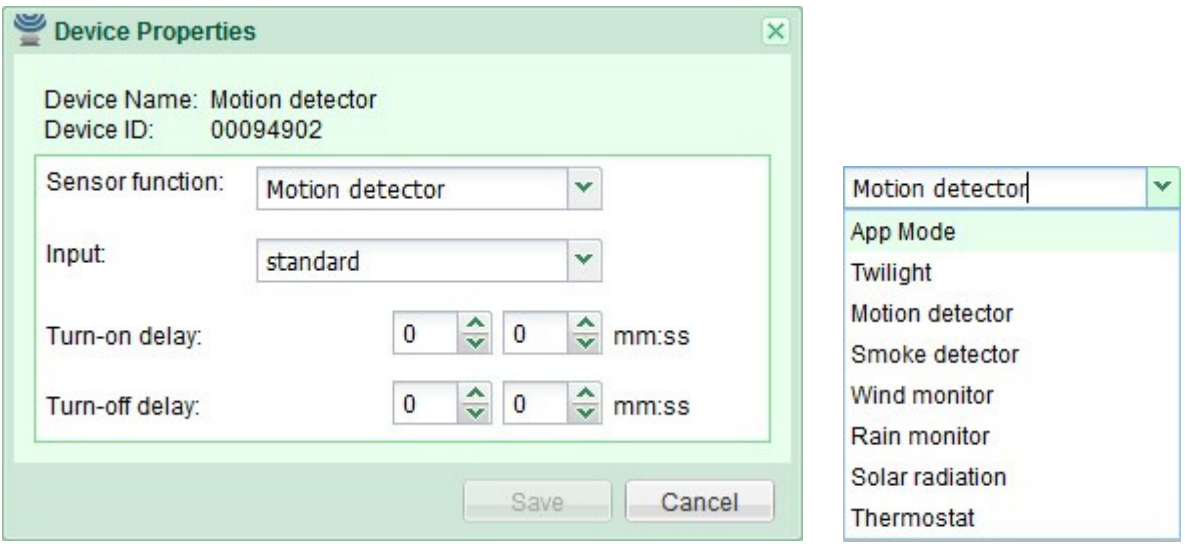

## **Ondersteunt de configuratie van paniek, alarm enz. voor**

Joker-eenheden (SW-TKM200, SW-TKM210, SW-ZWS200 en SW-KL200) kunnen nu worden geconfigureerd als alarm, paniek, deurbel en knoppen voor "verlaten woning". Deze instellingen worden uitgevoerd in de hardware-tab van de configurator.

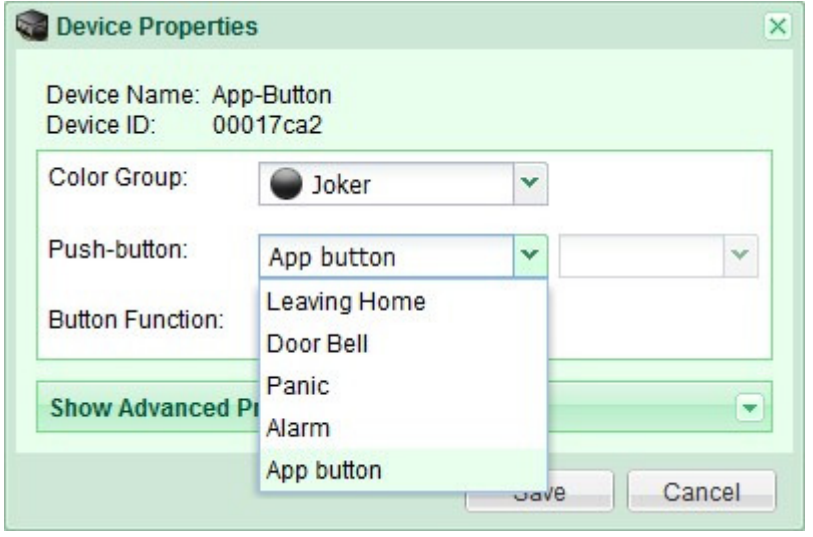

# **Nieuwe appartementactiviteiten voor weer, brand en alarmen**

Als onderdeel van de nieuwe automatiseringseenheden zijn de volgende nieuwe activiteiten opgenomen: wind, regen, hagel, brand en een set van 4 alarmen die door de gebruiker

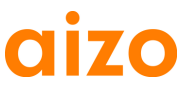

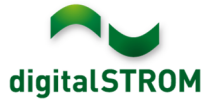

kunnen worden geconfigureerd. Deze activiteiten kunnen worden geconfigureerd via het configurator-scherm of worden gebruikt in de digitalSTROM app's. De activiteiten brand (rookdetectie), wind (windmeter) en regen (regenmeter) worden automatisch opgeroepen wanneer de bijbehorende automatiseringssensor wordt geactiveerd. Daarom is geen verdere configuratie nodig.

Na de update naar release 1.7, zal het standaard gedrag van alle eenheden automatisch voor deze activiteiten zijn geconfigureerd. Houd er rekening mee dat de activiteiten niet kunnen worden geconfigureerd terwijl het update-proces actief is.

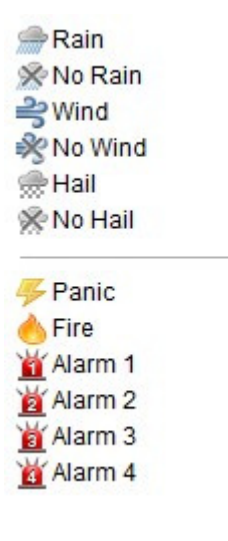

#### **Door de gebruiker gedefinieerde groepen**

Met door de gebruiker gedefinieerde groepen kunnen zogenaamde containers worden aangemaakt die een bepaalde set eenheden tegelijkertijd benaderd. Dit kan worden gebruikt om eenheden verspreid over verschillende ruimten te benaderen, bijvoorbeeld alle zonwering in het gebouw. Deze functie is beschikbaar als een nieuwe tab "Toepassingsgroepen" (Groups) in het configuratiescherm.

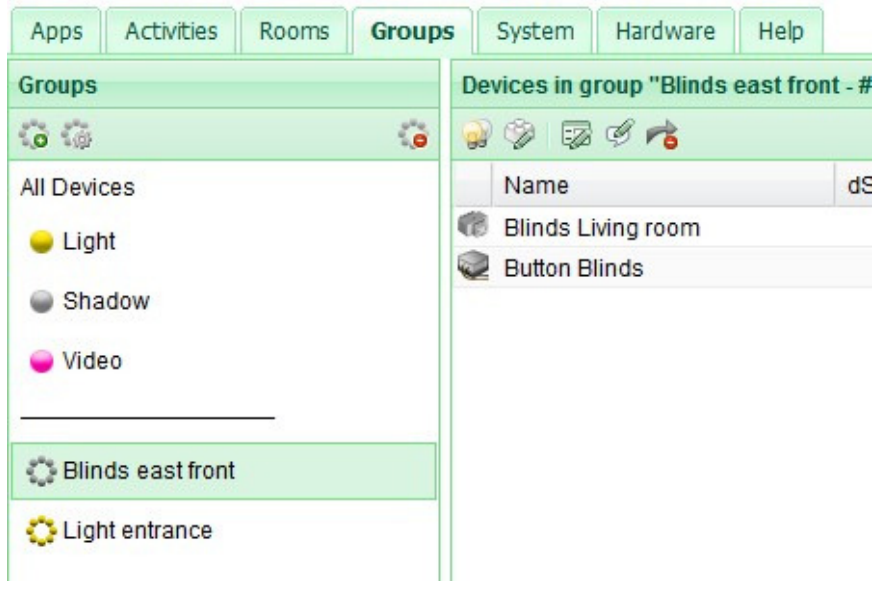

# **Ondersteuning van de Nederlandse taal**

De digitalSTROM configurator en ook de meeste server-app's zijn beschikbaar in het Nederlands. De taalinstellingen kunnen worden gewijzigd in de statusbalk in de

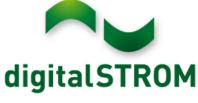

rechteronderhoek van de gebruikersinterface. Alle server-app's worden automatisch getoond in de taal zoals gekozen in de configurator.

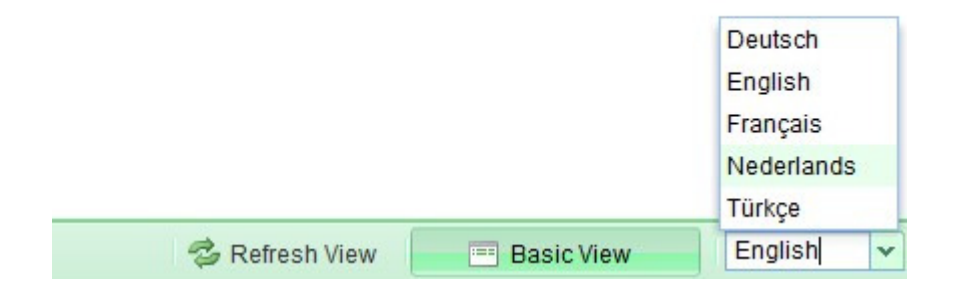

#### **Nieuwe "Langzaam uit"-activiteit**

De nieuwe activiteit "Langzaam uit" dimt het licht langzaam over een periode van 1 minuut. Dit kan bijvoorbeeld worden gebruikt bij het configureren van een bewegingsdetector zodat het licht langzaam wordt gedimd in plaats van in één keer wordt uitgeschakeld.

# **Verbeteringen**

- De activiteiten binnen de "Activiteiten"-tab zijn gerangschikt in twee delen, verdeeld in kamer- en apparatementactiviteiten.
	- o De waarden voor kameractiviteiten kunnen worden ingesteld en bewaard via een eenvoudig aanzicht zonder dat extra dialogen hoeven te worden geopend. De gewijzigde uitgangswaarden worden voor alle eenheden in een kamer in één keer opgeslagen.
	- o Bij het instellen van appartementactiviteiten zoals "huis verlaten", mag de activiteit niet langer worden opgeroepen. In plaats daarvan, kan iedere eenheid afzonderlijk worden gewijzigd en bewaard. Gewijzigde uitgangswaarde worden niet automatisch overgenomen, maar kunnen worden geverifieerd door gebruik van de bijbehorende "Bekijken"-knop. De gewijzigde waarde wordt opgeslagen wanneer de "Opslaan"-knop wordt bediend.
- De hernoemen-dialoog voor eenheden, meters en ruimten voorziet in nieuwe vorigeen volgende-knoppen waarmee naar de vorige of volgende eenheid, meter of ruimte kan worden gegaan. Daarmee kunnen alle eenheden/meter/ruimten een naam krijgen zonder dat de dialoog tussendoor hoeft te worden gesloten. De naam wordt opgeslagen wanneer de "Opslaan"-knop wordt bediend.
- Verschillende bug-fixes en verbeterde prestaties

## **Software-update aanbeveling**

Het verdient aanbeveling naar de laatste versie van de software te updaten, wanneer uw wilt profiteren van de nieuwe functionaliteit en/of verbeteringen.

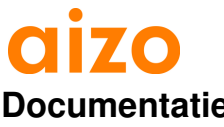

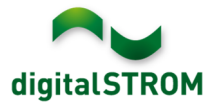

## **Documentatie**

Voor meer informatie over de nieuwe functionaliteit en de werking daarvan, zie de digitalSTROM handleiding onder "Introduction, Operation, Configuration" en "Installation". De meest actuele versie van de handleiding kan als PDF worden gedownload onder www.aizo.com/de/support/Bedienungsanleitung\_D.php .

# **Waar is de versie-informatie te vinden**

De momenteel geïnstalleerde softwareversie is vermeld in de digitalSTROM-configurator.

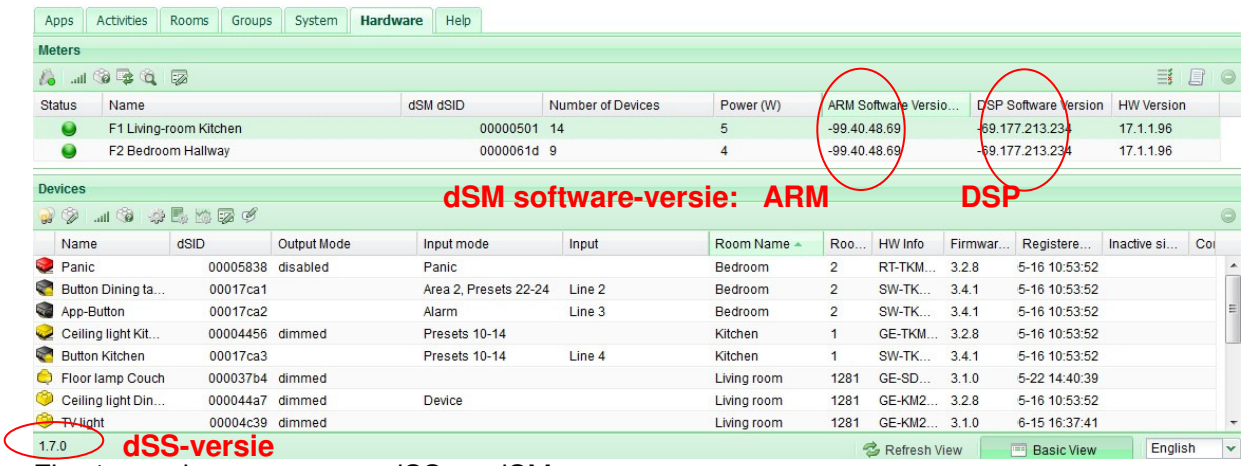

Fig. 1: versienummer voor dSS en dSM